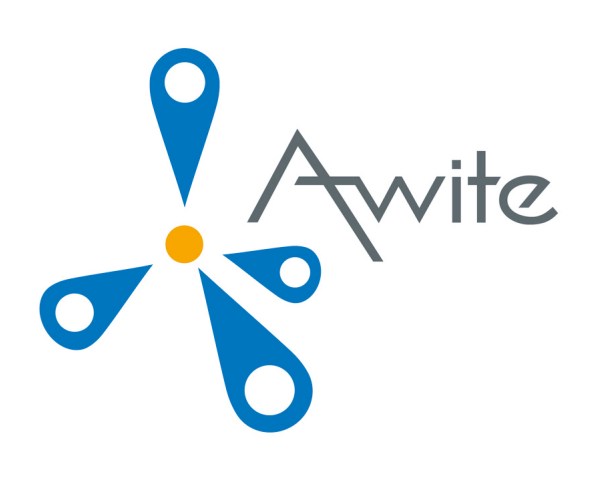

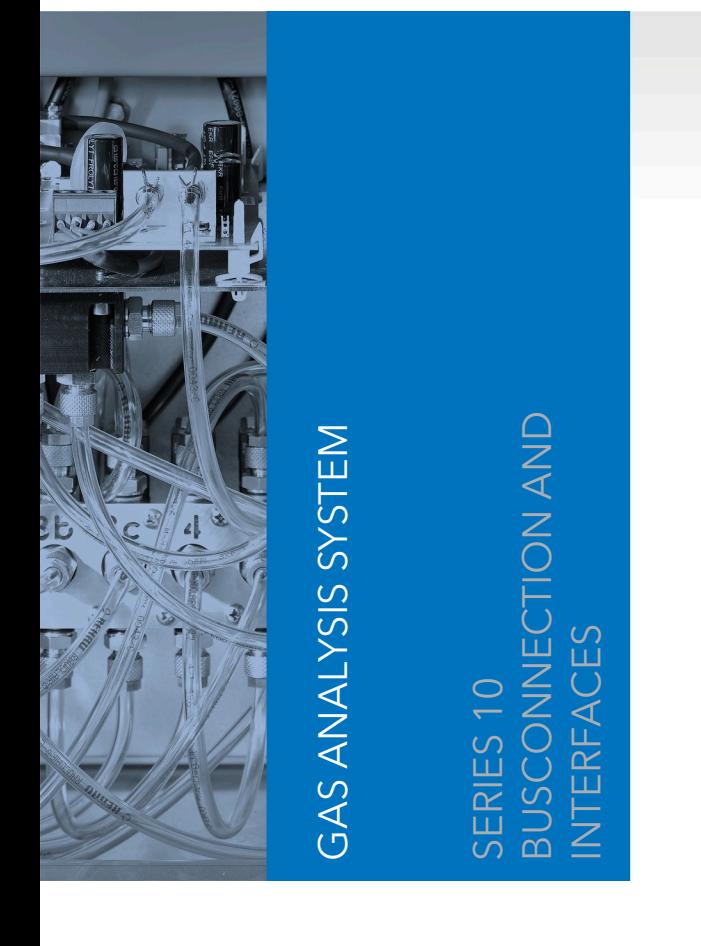

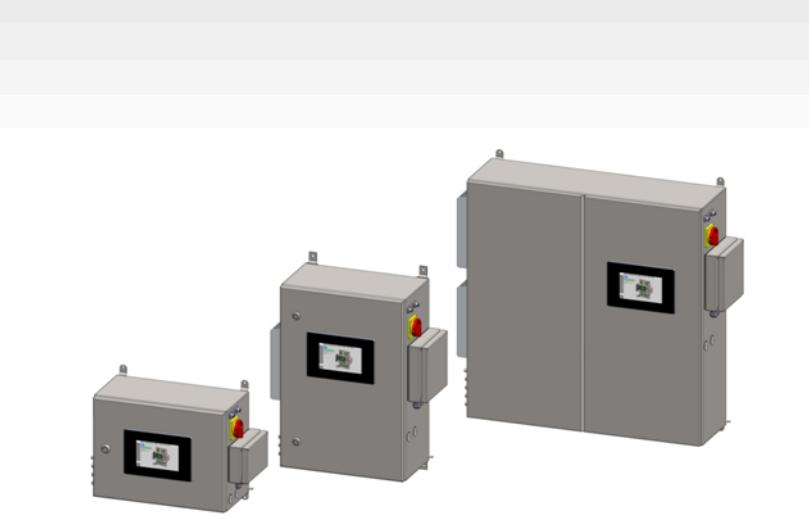

Original Operating **Instructions** (Version 6.1)

# Contact and Imprint

Please find the latest information online at [www.awite.com](http://www.awite.com) . For any questions, comments or suggestions, please send an email to [info@awite.com](mailto:info@awite.com).

**Awite Bioenergie GmbH Grünseiboldsdorfer Weg 5 85416 Langenbach/Niederhummel, Germany**

Phone: +49 8761 / 72 162 - 0 Fax: +49 8761 / 72 162 - 11

Email: [info@awite.com](mailto:info@awite.com) http://[www.awite.com](http://www.awite.com)

> © 2022 Awite Bioenergie GmbH Errors and changes reserved

# <span id="page-2-0"></span>1 Table of Contents

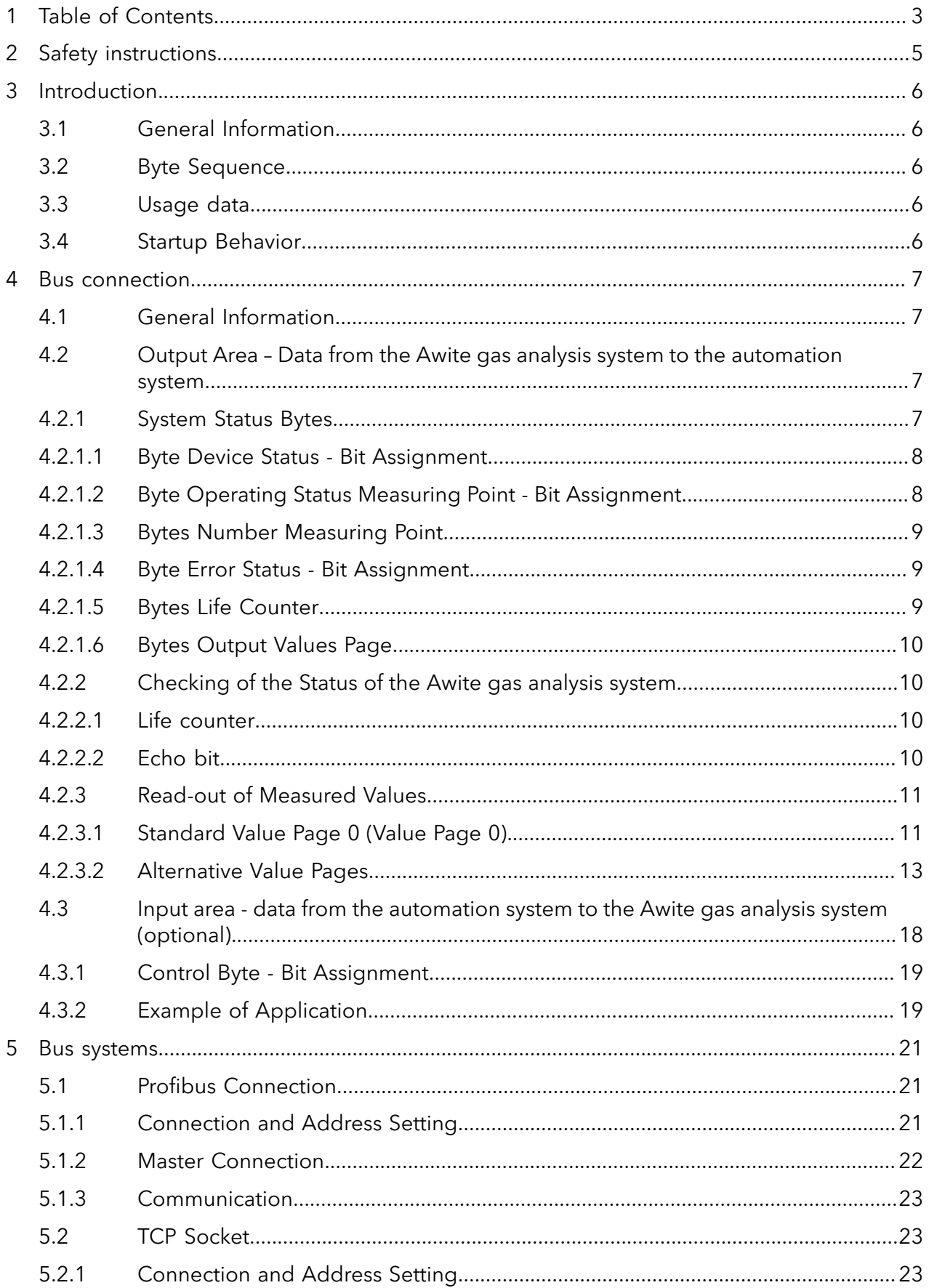

#### Table of Contents

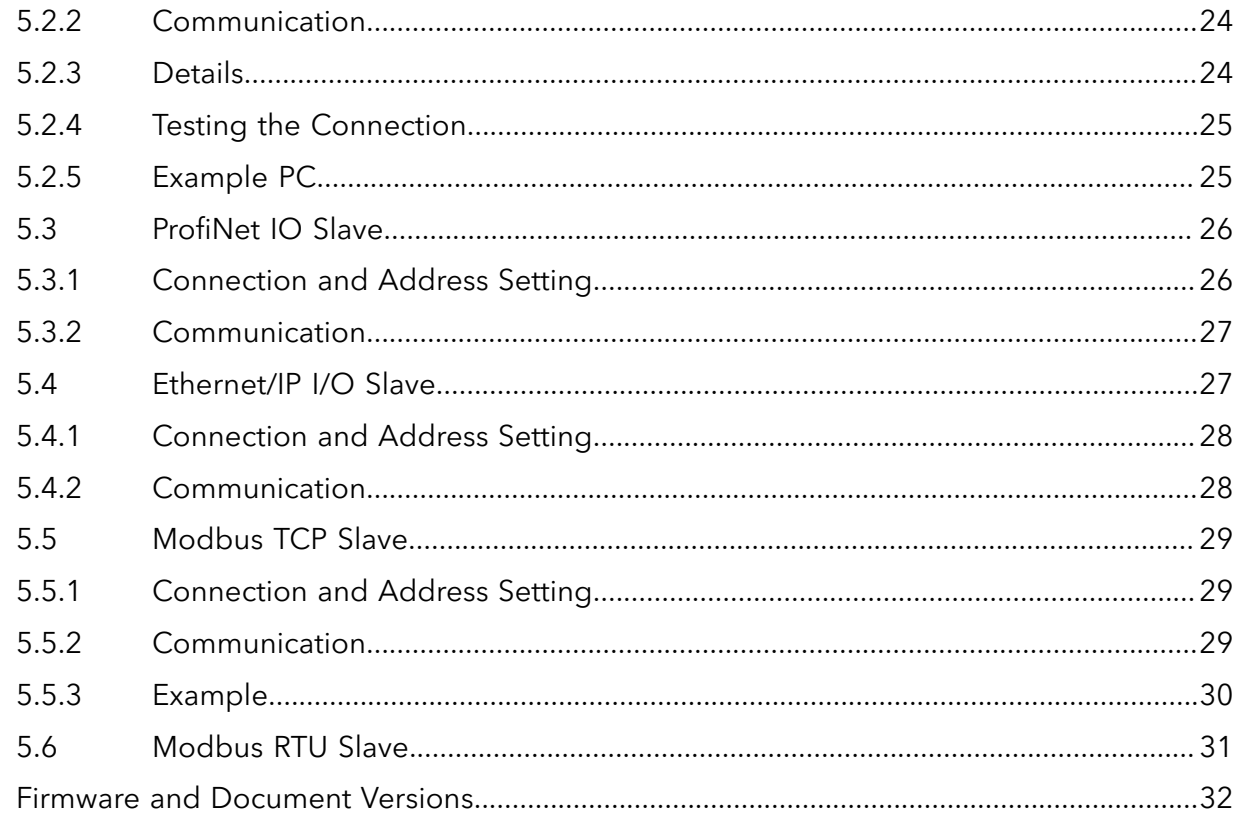

 $\boldsymbol{6}$ 

# <span id="page-4-0"></span>2 Safety instructions

**When connecting the Awite gas analysis system to a higher-level control, not all of the safety relevant information is transmitted by default. Therefore, the state of the gas analysis system must also be checked on the display on the screen. Please note the information on the display on the screen.**

*Please also refer to the safety instructions in Part A and Part B!*

# <span id="page-5-1"></span><span id="page-5-0"></span>3 Introduction

## 3.1 General Information

It is possible to communicate extensively with the Awite gas analysis system using different bus connections. In addition to measured values, you can query the current statuses of the measurement process and establish individual settings.

In addition to the bus connections described here, the Awite gas analysis system can be accessed using special software if the devices have an Ethernet interface. By using ProcessView, the visualisation is transferred to a different computer; with AwiView, the recorded measured values and events can be analysed and displayed. For both options, a separate description is available.

<span id="page-5-2"></span>The plug connections and cables to be used are described in a different documentation. This document describes the software part of the bus connection.

## 3.2 Byte Sequence

<span id="page-5-3"></span>When working with data bigger than 1 byte, the byte sequence is important. Unless otherwise specified, the big-endian format applies. Here the higher-value byte is at the lower address.

## 3.3 Usage data

For communication, 32 bytes are used for the data transmission to the Awite gas analysis system and, depending on bus connection and device set-up, at least128 bytes are allocated for the data transmission from the Awite gas analysis system to the automation system.

## <span id="page-5-4"></span>3.4 Startup Behavior

The device consists of different subsystems. These are started up separately. The following behavior applies to all bus connections.

- 1. After a power failure, all subsystems are started in the analysis device.
- 2. All bus modules initially forward the value "0" to all addresses, also in the register for the life counter.
- 3. After starting up the actual analysis system, it starts to work and continuously increases the life counter. Value 0 is always skipped.

### **Check the life counter and the bits of the error status Bytes.**

## <span id="page-6-1"></span><span id="page-6-0"></span>4 Bus connection

## 4.1 General Information

Normally at least the measured values as well as the status of the Awite gas analysis systemare read out. In most cases, a data transfer to the Awite gas analysis system is not necessary. Optionally, however, different commands and functions can be actuated. If the data transfer is not used, a memory for the Awite gas analysis system must still be specified in some bus systems (Profibus, Profinet). This memory area must not contain any non-initialized data (set to 0).

## <span id="page-6-2"></span>4.2 Output Area – Data from the Awite gas analysis system to the automation system

<span id="page-6-3"></span>The status of the Awite gas analysis system can be seen in the first 16 bytes of the output area.

## 4.2.1 System Status Bytes

The bytes 0 to 15 (address depends on the bus system) contain information about the status of the Awite gas analysis system. The life counter and the error byte must definitely be evaluated.

### **Non-listed bits and bytes listed may be allocated for internal uses (non-0).**

#### **Table 1: Addresses about the status of the Awite gas analysis system in the output area for the respective bus systems.**

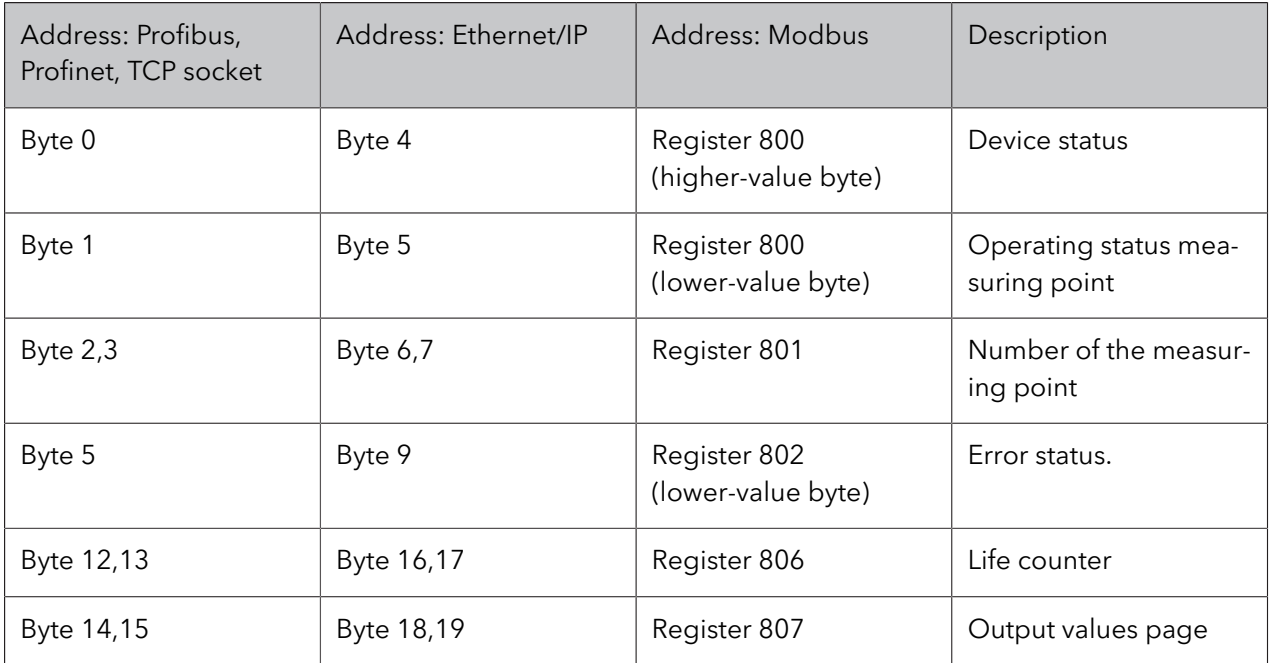

## 4.2.1.1 Byte Device Status - Bit Assignment

<span id="page-7-2"></span>

| Bit number | Designation:      | Description                                                                                                    |
|------------|-------------------|----------------------------------------------------------------------------------------------------|
|            | <b>ACKECHO</b>    | bit is set when the ECHO bit that belongs to it is set in the input<br>area.                                                                                                    |
| Ô          | <b>MAINT</b>      | If during maintenance the corresponding menu option is en-<br>abled, this bit indicates that the maintenance is in progress and<br>that the measured values for the individual measuring points<br>may not be valid. |
|            | <b>IGNORE BUS</b> | During maintenance, the reaction to bus commands can be sup-<br>pressed. This is indicated by this bit.                                                                                                    |

<span id="page-7-0"></span>**Table 2: Bit assignment Status answer (Byte number 0)**

## <span id="page-7-1"></span>4.2.1.2 Byte Operating Status Measuring Point - Bit Assignment

The operating state of the 1st slot<sup>1</sup> is displayed here.

The partial state of devices equipped with several measuring gas pumps and which therefore measure several measuring points and/or channels in parallel (more than 1 "slot") is not displayed with this bit. These can optionally be configured before delivery so that the operating state of these additional slots is also displayed in the output area.

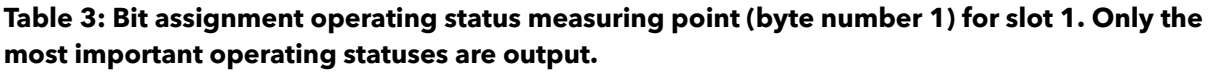

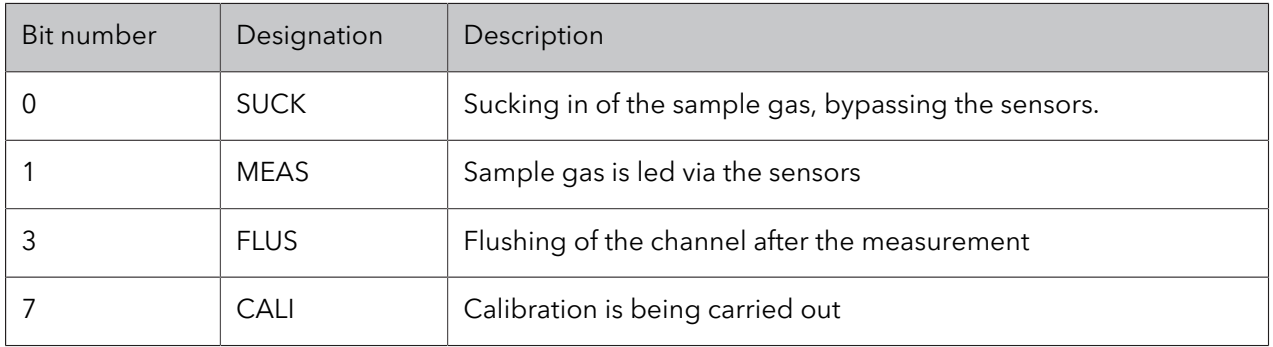

<sup>&</sup>lt;sup>1</sup> The number of slots indicates how many measurements a device can perform in parallel

## 4.2.1.3 Bytes Number Measuring Point

#### <span id="page-8-0"></span>**Table 4: Description number measuring point (byte number 2 and 3)**

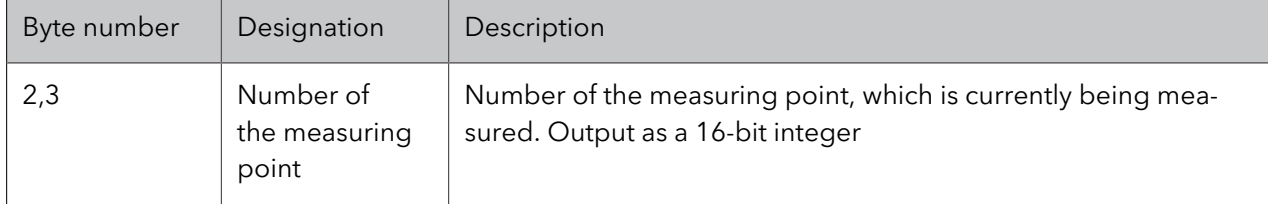

<span id="page-8-1"></span>Only one measuring point can be displayed here. More complex devices that measure several measuring points in parallel can optionally be configured individually before delivery.

## 4.2.1.4 Byte Error Status - Bit Assignment

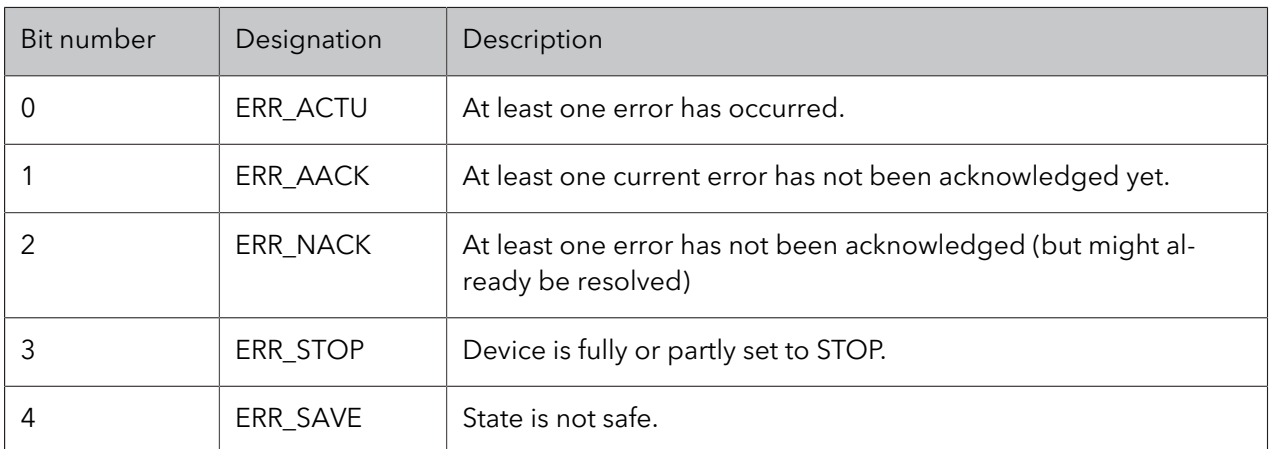

#### **Table 5: Bit assignment error status (Byte number 5)**

## <span id="page-8-2"></span>4.2.1.5 Bytes Life Counter

#### **Table 6: Description life counter (Byte number 12 and 13)**

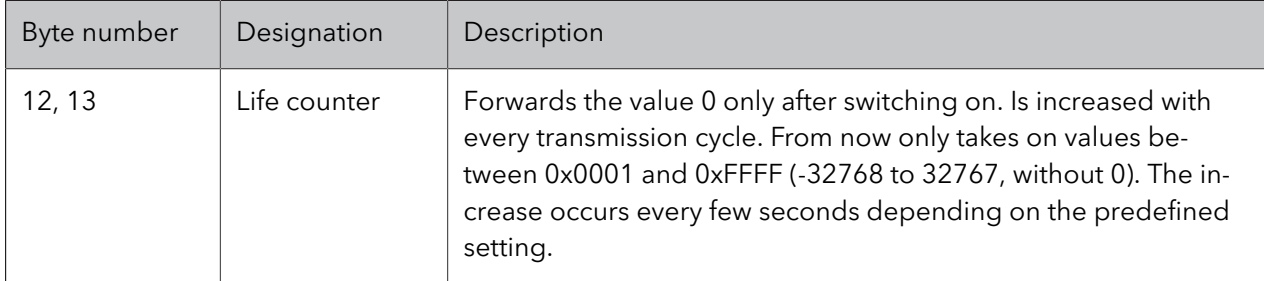

The life counter can be used to check whether the device has been completely started and whether it is updating the data area at all. Details see chapter [4.2.2.1](#page-9-2)

<span id="page-9-0"></span>**The life counter can also be used to determine whether the data format is correct, as the counter increases monotonously and only accepts values between -32768 and 32767. In operational mode, the 0 value is skipped.**

## 4.2.1.6 Bytes Output Values Page

#### **Table 7: Description output values page (byte number 14 and 15)**

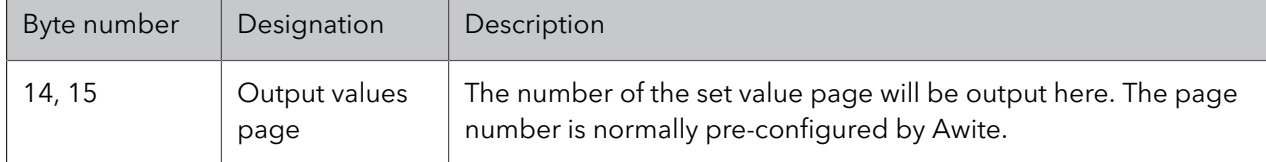

## <span id="page-9-2"></span><span id="page-9-1"></span>4.2.2 Checking of the Status of the Awite gas analysis system

### 4.2.2.1 Life counter

The life counter can be evaluated in order to verify the Awite gas analysis system.

After the server component has been started up, the life counter is "0". Once the actual analysis system is started up, the life counter is set to 1 and then steadily increased. In operational mode, the value 0 is skipped and therefore the life counter is never equal to 0. If the value has not changed within a 5 minute period or the value has changed to 0, then the device has been switched off, got stuck, or a connection is faulty. As the system should be ready and up and running again after 5 minutes of having been switched off and restarted, an alarm/message should be triggered after 5 minutes.

- **Import data only if the life counter is unequal to "0". After the server subsystem has been** started up, the life counter as well as all other data are "0". In operation, the life counter is **always unequal to 0.**
- **Check the life counter for changes and send out a message if it does not change over a 5 minute period.**
- <span id="page-9-3"></span>– **Also check the error bits. In the event of unacknowledged errors, action should be taken. The acknowledgement then occurs on the display of the Awite gas analysis system.**

### 4.2.2.2 Echo bit

As an alternative to the life counter an ECHO bit can be set periodically. (see [Tab.](#page-18-2) 13) If this bit is set, the corresponding status bit ACKECHO (see [Tab.](#page-7-2) 2) will be set. When it is reset then ACKECHO will also be reset. Thereby it can be tested whether the system is responding. When restarting or automatically reinitializing (max. once a day) the response time is about 1 to 2 minutes.

<span id="page-10-0"></span>**By means of an an echo bit it can be tested whether communication is working in both directions. In order to test whether data is received, the life counter is the easier method.**

## 4.2.3 Read-out of Measured Values

These values are in upwards order starting at byte 16 (address depends on the bus) and are dependent on the set value page. Unless otherwise agreed with Awite, the data will be transferred according t[oTab.](#page-10-2) 8. Depending on the how the system is equipped, not all values are allocated.

Optionally other or additional data can be transferred (this has to be ordered/configured separately). For the value pages starting at 100, the one- and two-digit value pages (eg value pages 0, 6, 82, 83) are expanded with customer-specific data with the aid of a CFT file. In the case of an extension, an additional address list is supplied by Awite along with the corresponding value page.

The value pages from 200 on will be only be used for special devices.

<span id="page-10-1"></span>The preset value page can be verified with the help of the system status bytes 14 and 15 (see **chapter** [4.2.1](#page-6-3)**).**

## 4.2.3.1 Standard Value Page 0 (Value Page 0)

<span id="page-10-2"></span>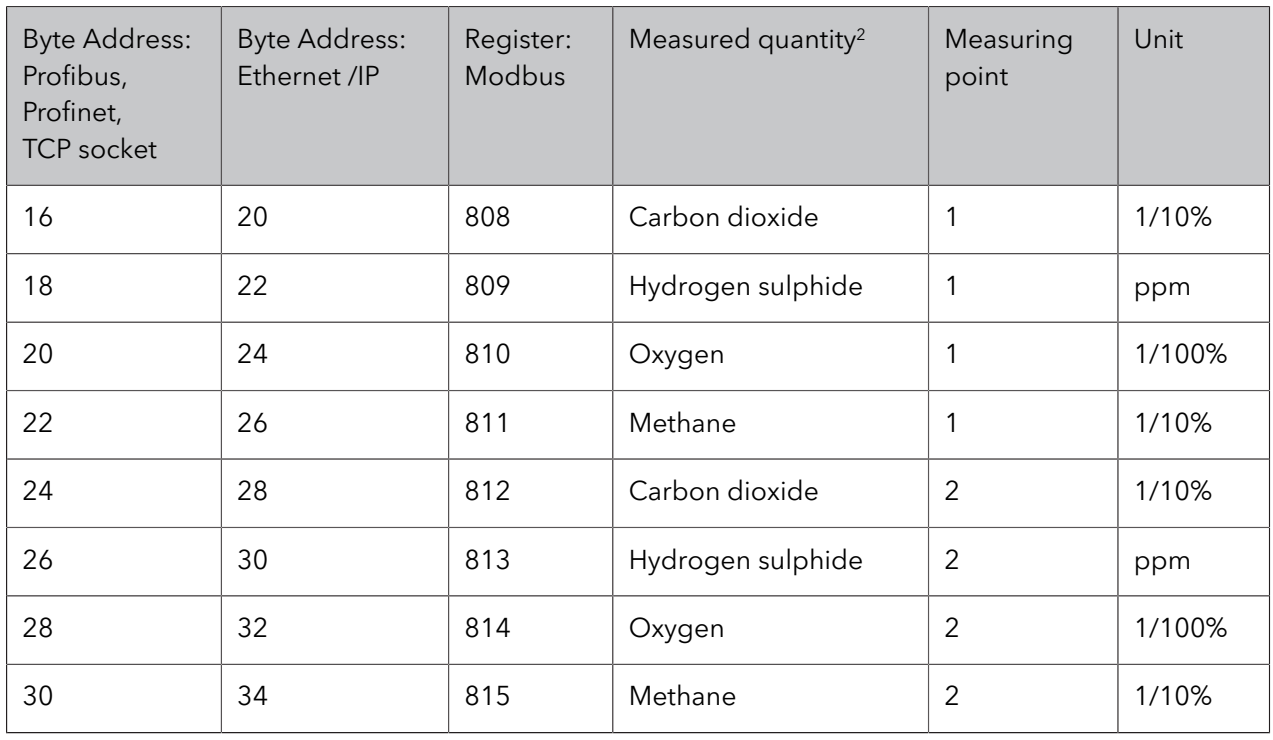

#### **Table 8: Addresses of the measured values in the output range (Value page 0, Value page 100 and Value page 200) for the corresponding bus systems**

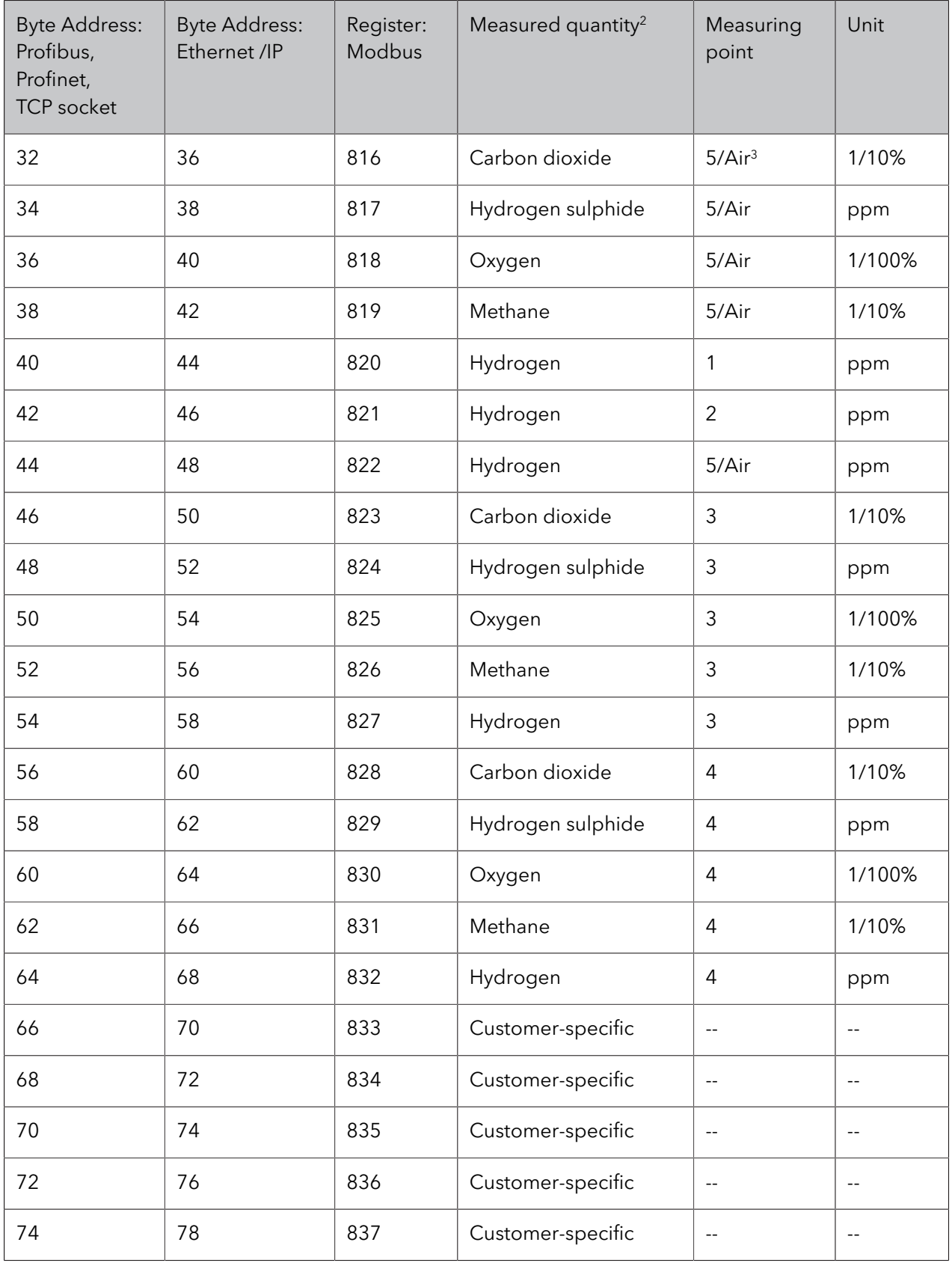

Volume concentration or molar proportion

Measuring point 5 (if available), otherwise the last measuring point (air)

## 4.2.3.2 Alternative Value Pages

<span id="page-12-0"></span>These are pre-configured by Awite on request.

## **Table 9: Addresses of the measured values in the output range (Value page 6, Value page 106 and Value page 206) for the corresponding bus systems**

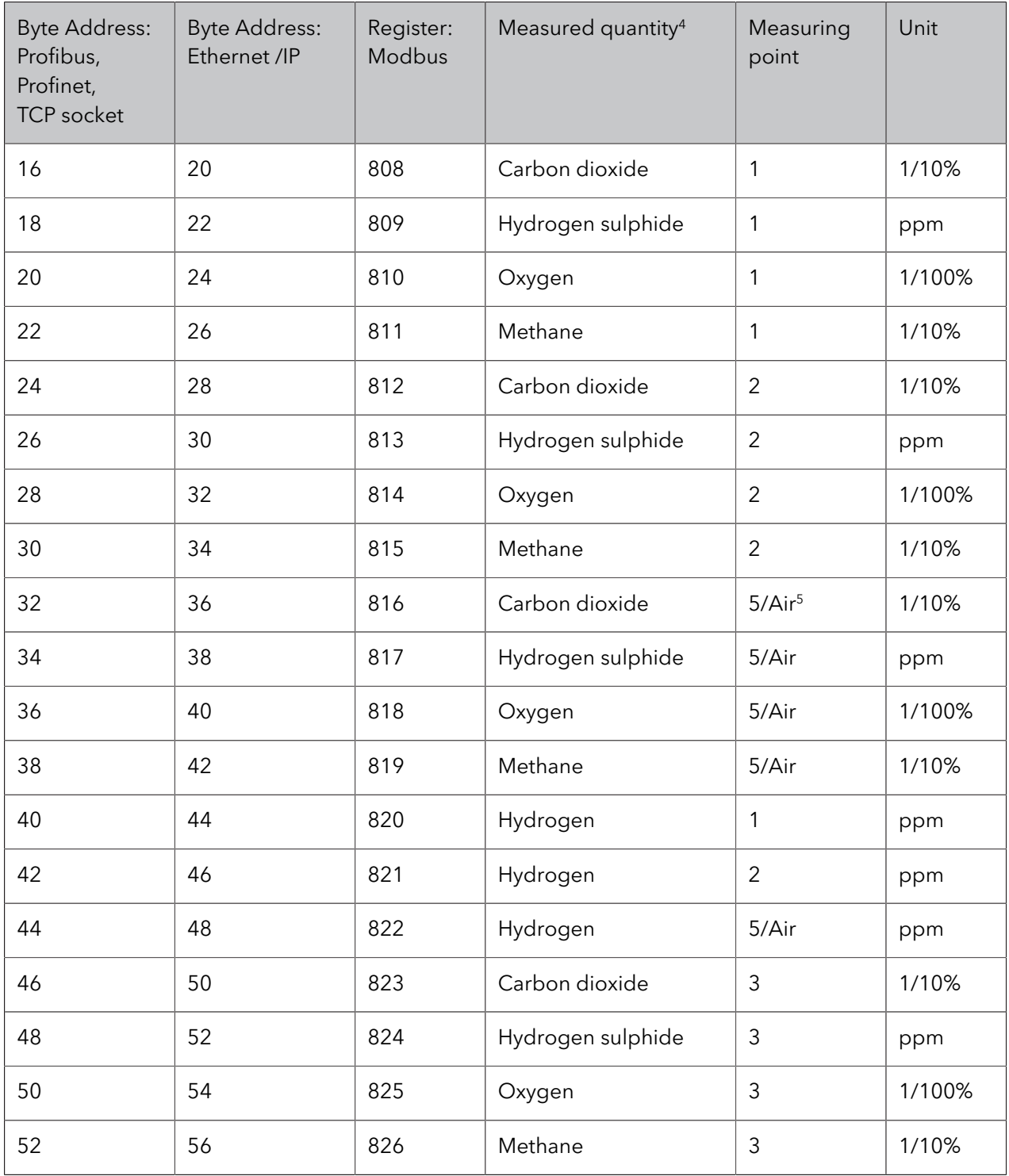

<sup>4</sup> Volume concentration or molar proportion

<sup>5</sup> Measuring point 5 (if available), otherwise the last measuring point (air)

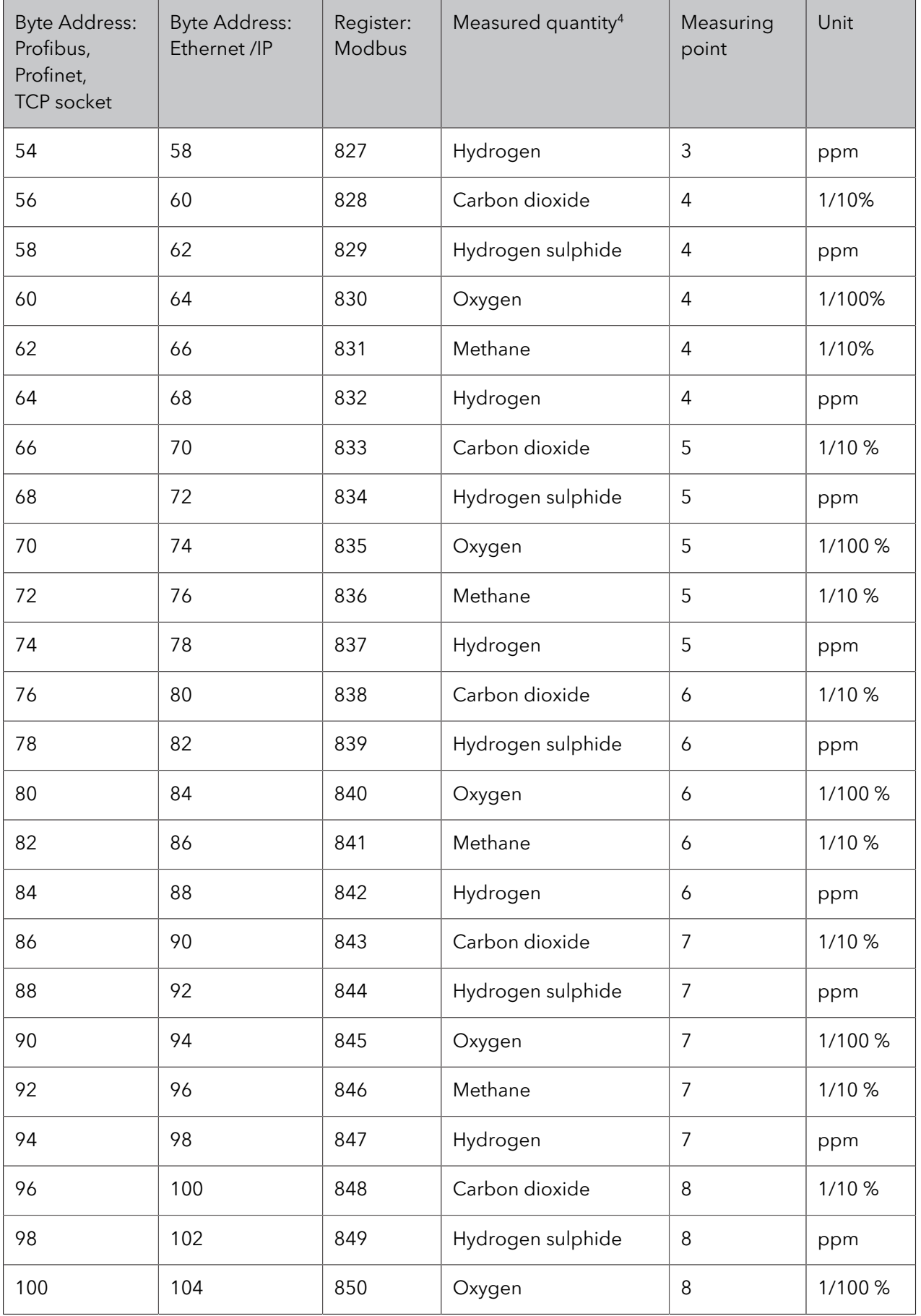

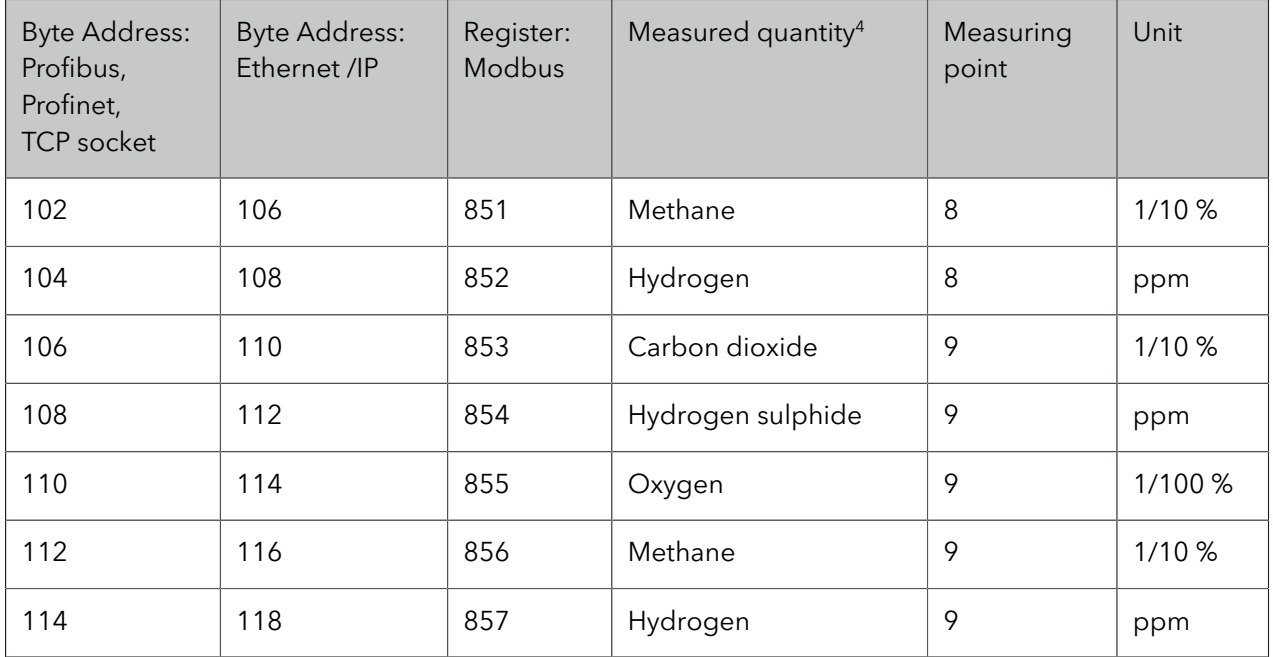

### **Table 10: Addresses of the measured values in the output range (Value page 82, Value page 182 and Value page 282) for the corresponding bus systems**

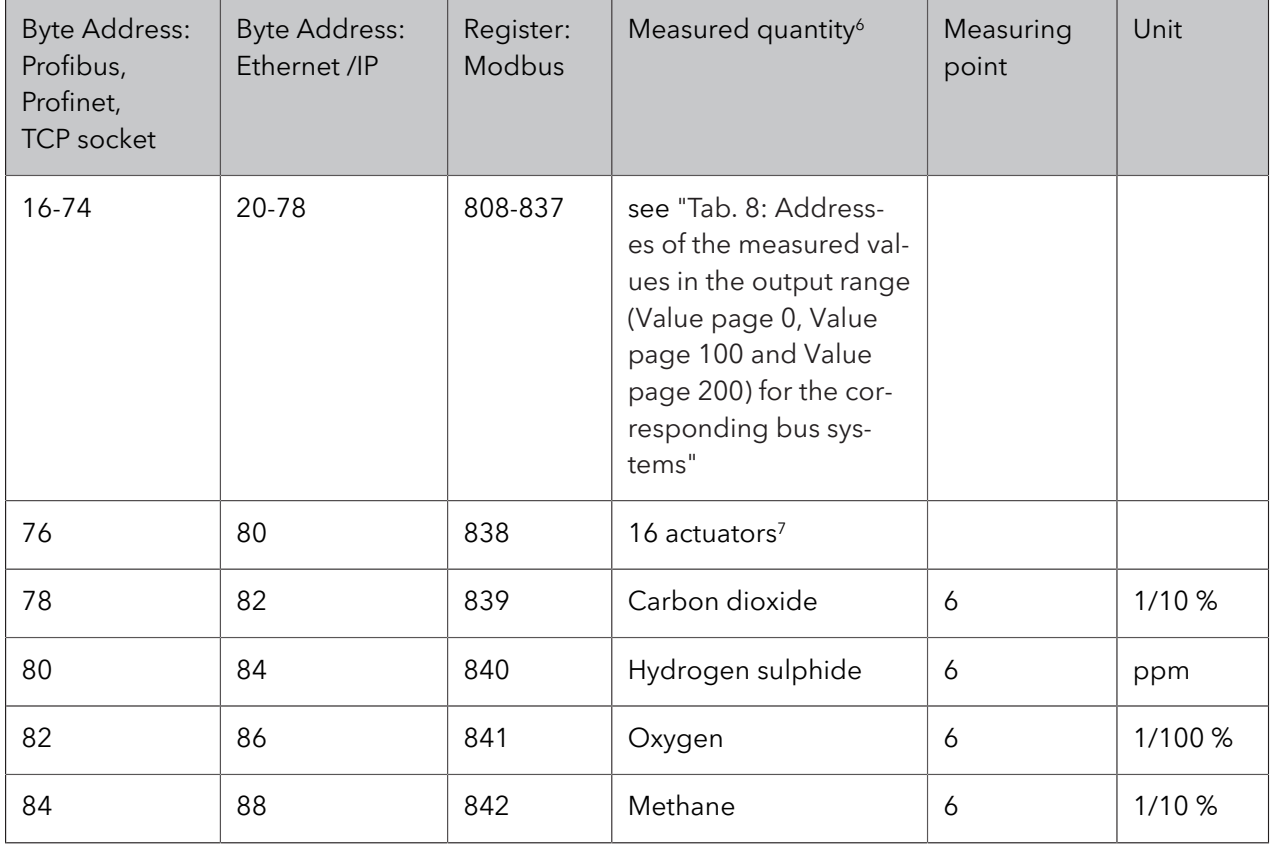

<sup>4</sup> Volume concentration or molar proportion

<sup>&</sup>lt;sup>7</sup> The valve positions are transmitted as an integer number (1 = 1st valve, 2 = 2nd valve, 3 = 1st + 2nd valve etc.); therefore, in most bus systems, the 1st valve is in the 9th bit and the 9th valve in the 1st bit (Big-Endian, Motorola format, network order)

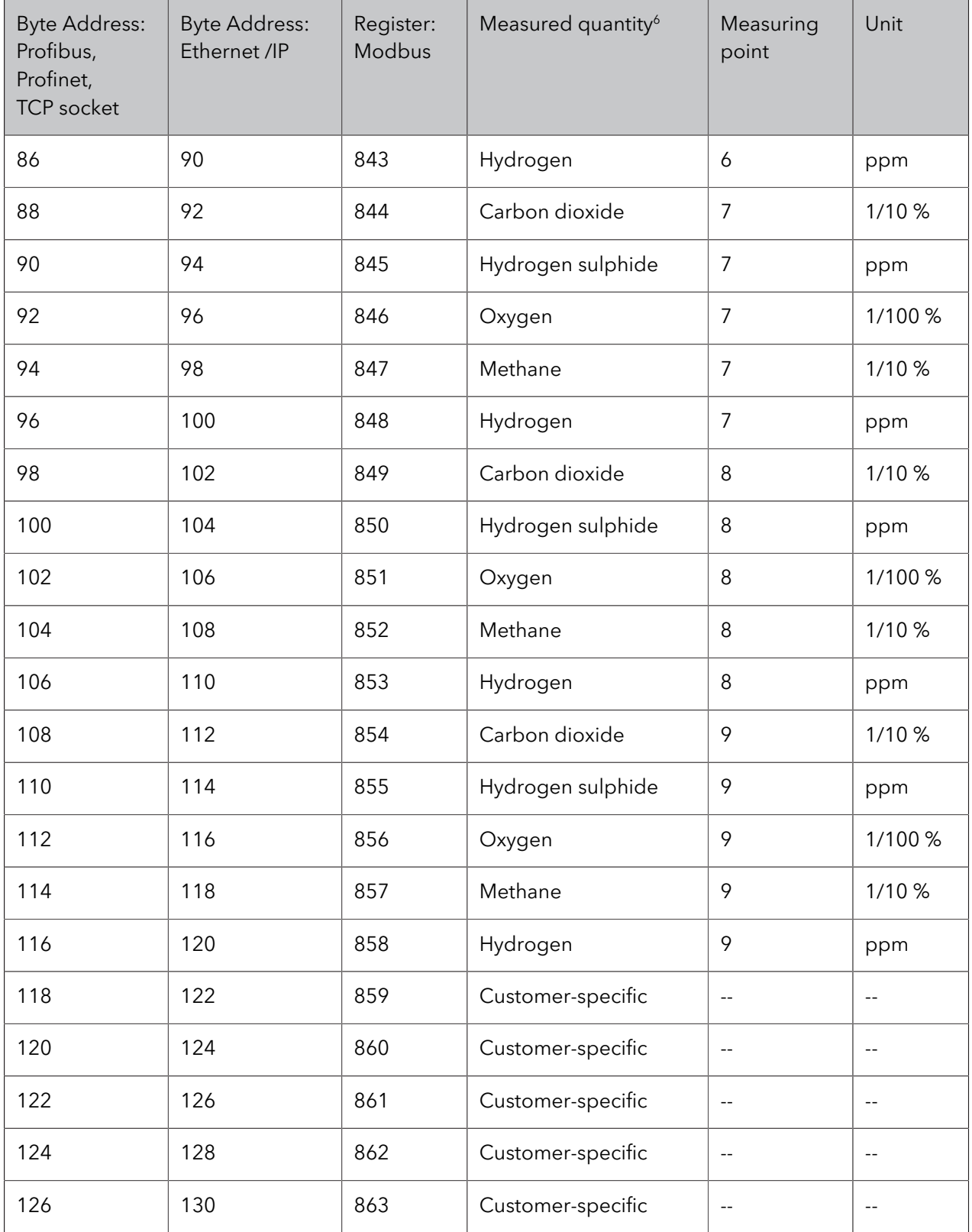

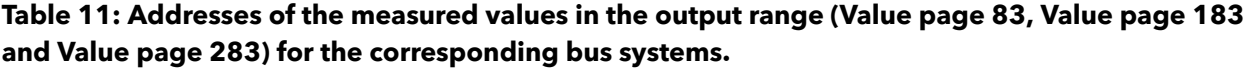

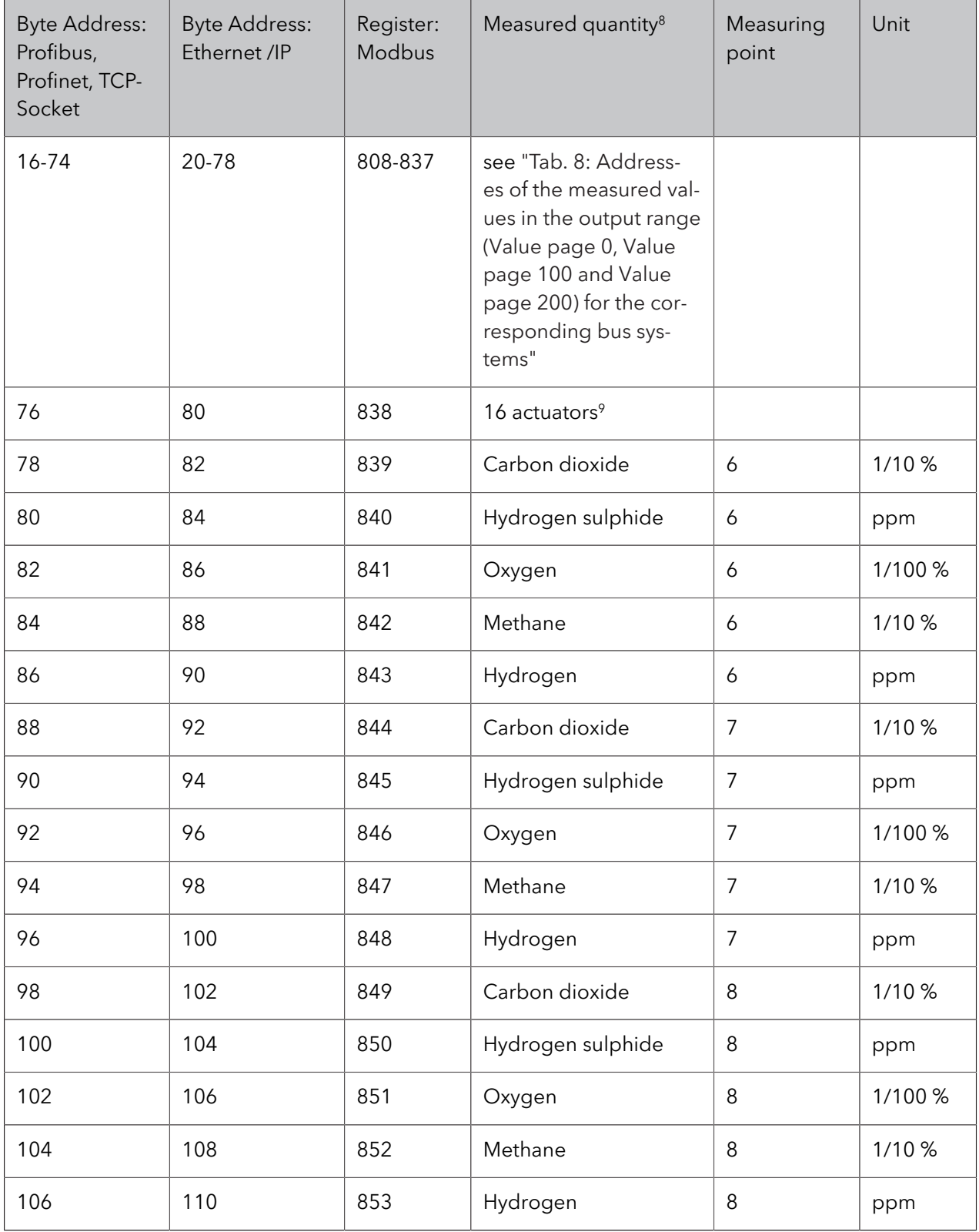

<sup>8</sup> Volume concentration or molar proportion

<sup>9</sup> The valve positions are transmitted as an integer number (1 = 1st valve, 2 = 2nd valve, 3 = 1st + 2nd valve etc.); therefore, in most bus systems, the 1st valve is in the 9th bit and the 9th valve in the 1st bit (Big-Endian, Motorola format, network order)

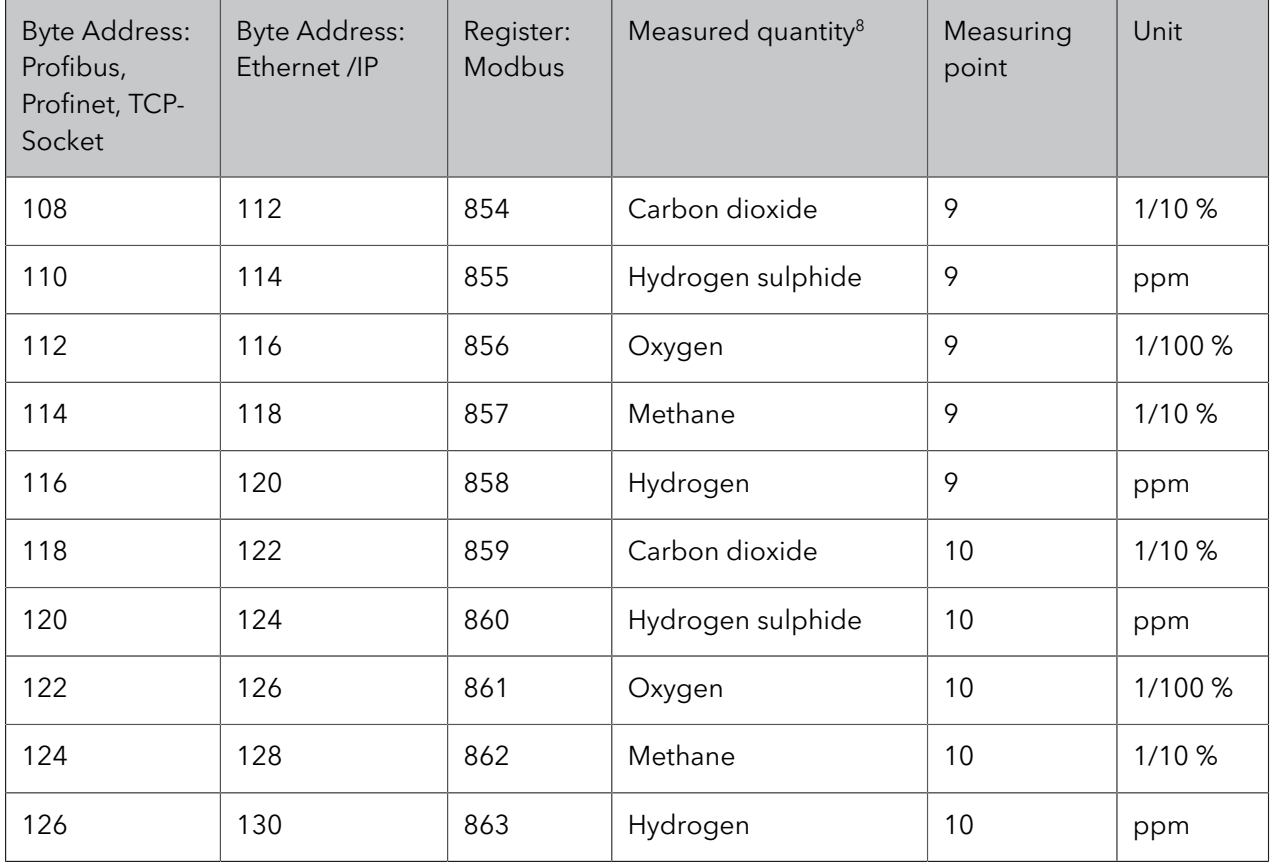

## <span id="page-17-0"></span>4.3 Input area - data from the automation system to the Awite gas analysis system (optional)

Ín order to actuate the Awite gas analysis system , the so-called command page must be set, which requires bytes 14 und 15 to be actuated. This command page determines how the data in the input area (i.e. for the Awite gas analysis system the incoming data) starting at byte 16. The standard command page is page number 80 (see **[Tab.](#page-18-3) 12)**.

Optionally other data can be transferred (this has to be ordered/configured separately). For the command pages starting at 100, the one- and two-digit command pages (e.g. command page 80) are expanded with customer-specific data with the aid of a CFT file. In the case of an extension, an additional address list is supplied by Awite along with the corresponding value page.

- **It is be ensured that in case the extended storage range (from the 16th byte onwards) is not used, the command page shows the value 0 in the 14th and 15th byte).**
- **Also do no write any values in unlisted bits and bytes, as these could be used internally or analysed in future versions.**

<sup>8</sup> Volume concentration or molar proportion

<span id="page-18-3"></span>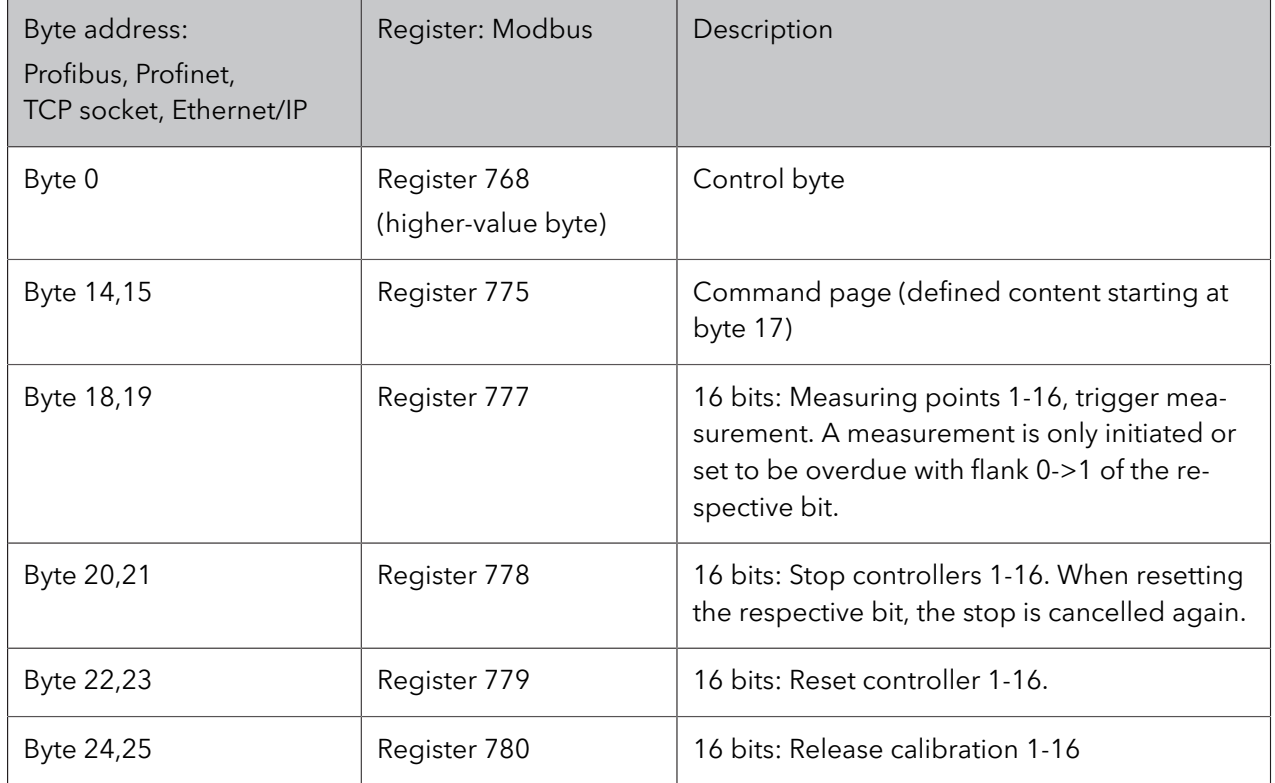

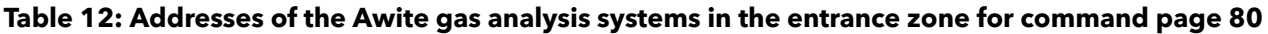

## <span id="page-18-0"></span>4.3.1 Control Byte - Bit Assignment

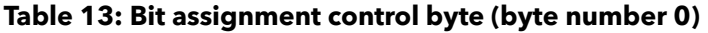

<span id="page-18-2"></span>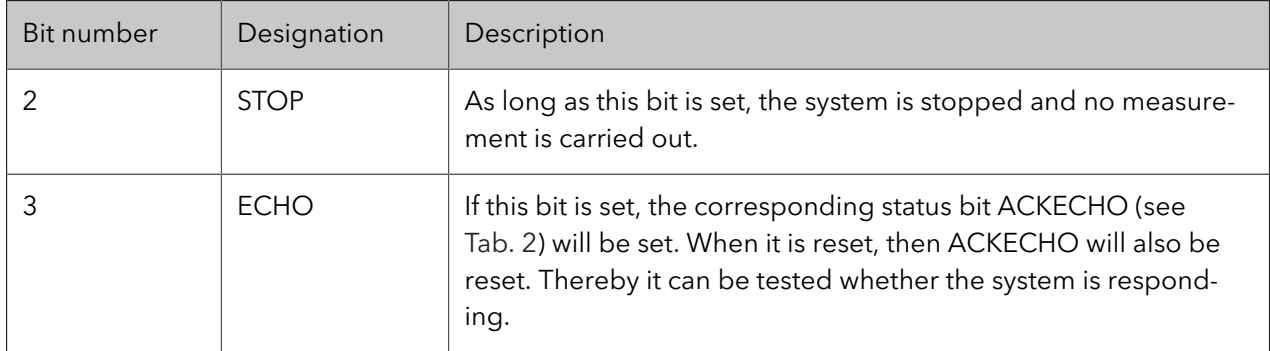

## <span id="page-18-1"></span>4.3.2 Example of Application

Initiate new measurement by setting bits:

In the input area of the Awite gas analysis system, write the integer value 80 to the 14th and 15th byte or to the Modbus register 775. From this moment on, the measuring points 1-8 or 9-16 (when changing the respective bit from 0 to 1) are triggered by setting bits in bytes 18 and 19.

### **Example:**

Allocate the value 5 to byte 18: Measuring points 1 and 3 (decimal 5 = binary 00000101) are measured or pre-registered for measurement.

With continuous measuring points, the measurement is carried out as soon or as long the bit is set. At discontinuous measuring points, the measurement only takes place if the state of the bit is changed from 0 to 1.

## <span id="page-20-1"></span><span id="page-20-0"></span>5 Bus systems

## 5.1 Profibus Connection

The Awite gas analysis system may optionally get equipped with a Profibus Slave assembly. This allows for the system to be integrated into a Profibus network.

The Profibus Slave assembly is designed in the following variants:

- Hilscher Net TAP50
- Wachendorff HD67562

<span id="page-20-2"></span>The relevant variant for your system can be taken from the electrical diagram supplied.

## 5.1.1 Connection and Address Setting

The Profibus cable is connected according to the information contained in Part A of the Instruction Manual.

## **Hilscher Net TAP50**

ID Adresse: The bus address is set using two rotary switches (Default ID88). The change of the bus address only takes effect when the system is restarted. Electric interface: RS 485 Speed: 9600 to 12 Mbit/s (automatically set) The following baud rates are possible: 9600, 19200, 93750, 187500, 500000, 1.5M, 3M, 12M. Cable length: maximum of 1200 to 100m, depending on the transmission speed.

You will find more information on the web at [www.hilscher.com.](http://www.hilscher.com)

### **Wachendorff HD67562**

ID address: Can be set via the corresponding Wachendorff configuration software (default ID88) and the corresponding connection Null modem cable (cable serial - pin 2 and 3 crossed).

Electric interface: RS 485

Speed: max 12 Mbit/s (automatically set)

Following baud rates are possible: 9600, 19200, 45450, 93750, 187500, 500000 ,1.5M, 3M, 6M, 12M. Cable length: maximum of 1200 to 100m, depending on the transmission speed.

You will find more information on the web at [www.wachendorff-prozesstechnik.de](https://www.wachendorff-prozesstechnik.de/)

### <span id="page-21-0"></span>**Please ensure to use a correct termination. When switching off the Awite gas analysis system, the bus termination is not connected!**

## 5.1.2 Master Connection

The corresponding GSD file will be provided when the system is dispatched. The file is also available from Awite if necessary.

#### **Hilscher Net TAP50**

The highest allowed bus address of the master is normally preset to 32. The modules in the .gsd file have to be included in the right sequence.

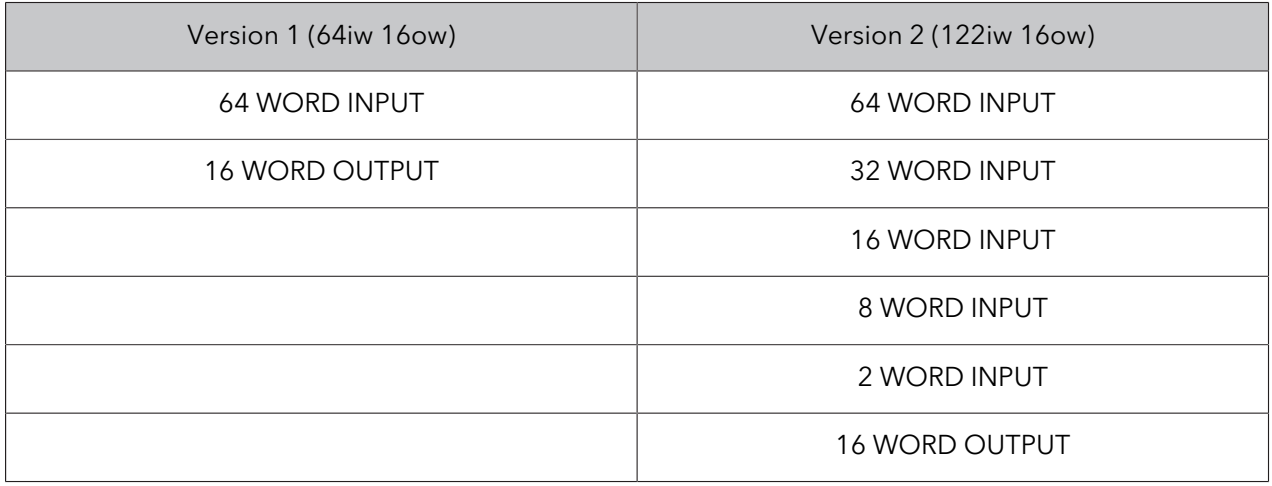

#### **Wachendorff HD67562**

The highest allowed bus address of the master is normally preset to 32. The modules in the .gsd file have to be included in the right sequence.

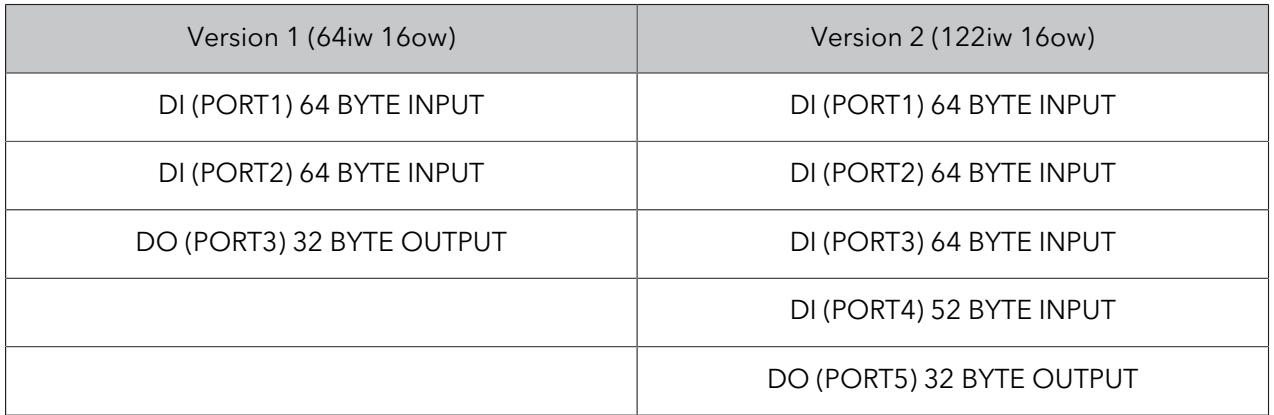

### <span id="page-22-0"></span>**The name of the GSD file may need to be changed as some configuration tools only allow the default length of 8 letters (plus "gsd").**

## 5.1.3 Communication

Generally the master sends 16 words (not consistently <sup>10</sup> via the data block) to the Awite gas analysis system and reads 64 words (not consistently) into the input area. For the allocation of the memory, please refer to **[Tab.](#page-10-2) 8.**

### **The measured values are available from address 16 onwards. For expanded communication possibilities, the memory area from address 0 onwards is used.**

#### **Table 14: Memory allocation for communication**

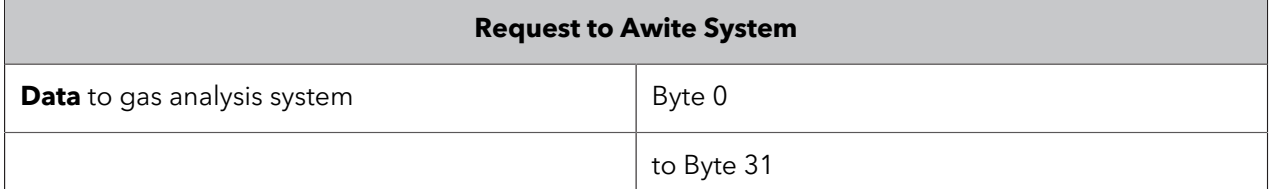

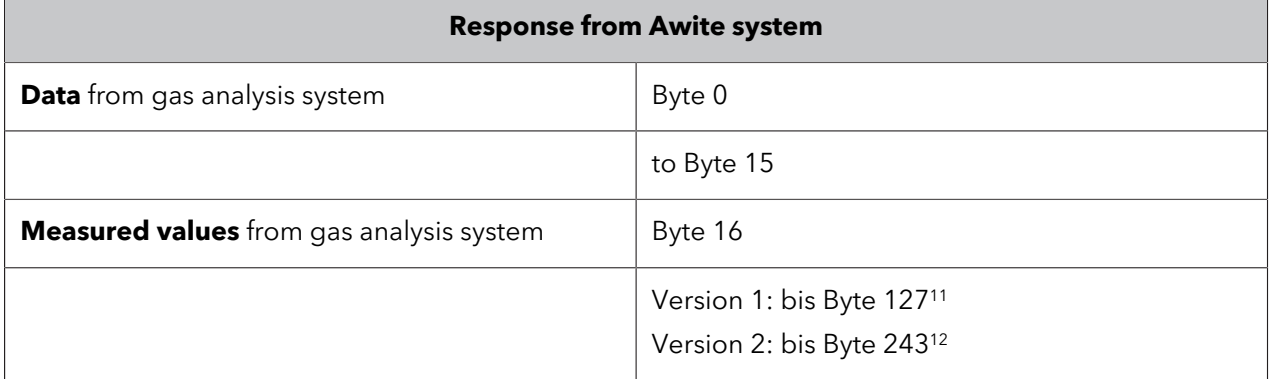

## <span id="page-22-1"></span>5.2 TCP Socket

<span id="page-22-2"></span>The Awite gas analysis systems are optionally equipped with an Ethernet port (100 Mbit/s). This makes it possible to connect the system to a control system and to integrate it with an office network as well.

## 5.2.1 Connection and Address Setting

An RJ 45 connector is used for the ethernet connection. Awite will firmly set the IP address before delivery, by default to **192.168.0.37. IP port 2080** is used by default for communication.

- <sup>10</sup> Not consistently via the whole data range, as full consistency is not supported by all Profibus master systems. Consistently, however, via the 16-bit word.
- <sup>11</sup> May vary depending on the system configuration.
- <sup>12</sup> May vary depending on the system configuration.

## <span id="page-23-0"></span>5.2.2 Communication

The client (PLC or PC) opens a TCP socket connection with the defined IP address and port number. 32 bytes of data will be sent to this connection. If only the measured values are read out, this data can be filled with zero bytes. The Awite gas analysis system device sends back **128 bytes**<sup>13</sup> as a response.

### **The measured values are available from address 16 onwards. For expanded communication possibilities, the memory area from address 0 onwards is used.**

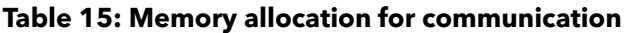

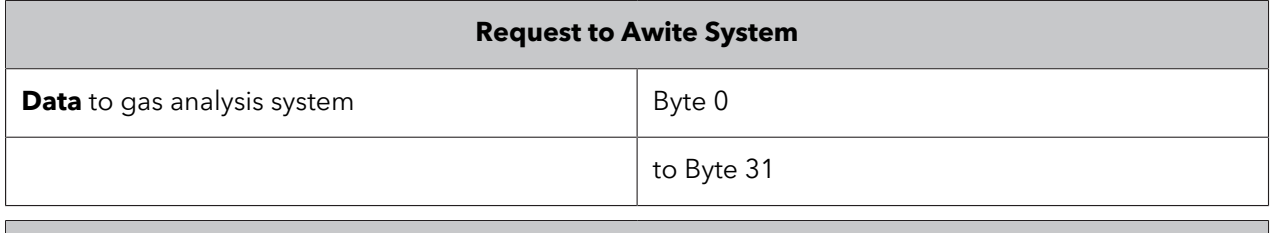

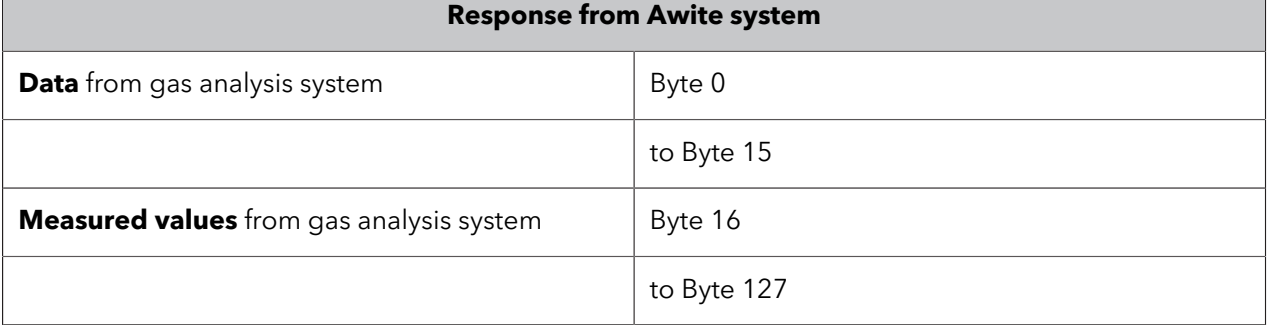

## <span id="page-23-1"></span>5.2.3 Details

The server function on the Awite process analysis system establishes a connection with the network port using the "bind" and "listen" function calls.

Thereafter, the follwing functions are processed in a cycle:

{ "accept"

"recv"

"send"

"close"

}

It must be ensured that the socket conection is closed after every received answer to make sure first of all that the bytes are really written out and secondly that the connection is freed up again so other members may start a query too as needed.

<sup>13</sup> May vary depending on the system configuration.

### <span id="page-24-0"></span>5.2.4 Testing the Connection

<span id="page-24-1"></span>In the Download area on the Awite home page it is possible to download a test program which can be used to test this bus connection (awibus - test tcp socket).

### 5.2.5 Example PC

The following is an excerpt of the source code of the test program for the bus connection. The full source code is available on request.

Platform independent C++ source code with Qt: while(1)

{

```
// create new socket which will automatically destructed at the end of the loop:
```
QTcpSocket socket;

// connect socket with awite device:

```
socket.connectToHost( QHostAddress( … ), 2080 );
```

```
// wait a certain time for the connection
```
socket.waitForConnected( 2000 ) );

```
// send 32 bytes:
```

```
const int iSend = 32;
```
char request[iSend];

```
for (int i = 0; i < iSend; i++)
```

```
request[i] = 0;
```
socket.write(request, iSend);

```
socket.waitForBytesWritten( 3000 );
```

```
// read 128 bytes:
```

```
socket.waitForReadyRead( 5000 );
```

```
...
```

```
buffer = socket.readAll();
```

```
// use the data:
// error bits in byte 5:
bool actualError = buffer[5] & 0x01;
bool actualAndNotAcknowledged = buffer[5] & 0x02;
```
bool notAcknowledged = buffer[5] & 0x04; bool stopped =  $buffer[5] & 0x08;$ bool notSafe = buffer[5] & 0x10; // lifecounter on byte 12 and 13 int lifecounter = buffer[12]\*256+buffer[13]; // first measurement value on byte 16 and 17; CO2 is in 1/10th float M1\_CO2 = float(buffer[16]  $*$  256 + buffer[17]) / 10.0;

<span id="page-25-0"></span>} // at the end the destructor of the socket is called automatically

## 5.3 ProfiNet IO Slave

The Awite gas analysis systems are optionally fitted with a gateway module for Profinet (Hilscher NetTAP100). This allows for the system to be integrated with a Profinet network. The device description file is called GSDML-V2.2-HILSCHER-NT 100-RE PNS-20120806-143000.xml and can be downloaded from the Awite website downloads area [\(WWW.AWITE.COM](HTTP://WWW.AWITE.COM)).

The IO range for the cyclic data exchange (Profinet IO) is to be configured as follows (in the same **sequence).**

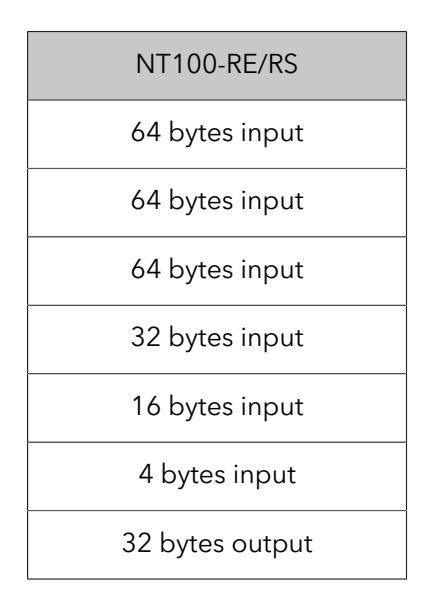

### <span id="page-25-1"></span>5.3.1 Connection and Address Setting

An RJ 45 connector is used for the ethernet connection. The IP address is assigned by the master and has to be set with the appropriate software on-site. If any network components are used, it is to be ensured that they are suitable for Profinet.

Preset station name: nt100repns

Default IP address: none (0.0.0.0)

<span id="page-26-0"></span>Instead of the configuration tool of the IO controller manufacturer, you can also use "Ethernet Device Setup" tool of Hilscher [\(www.hilscher.com](http://www.hilscher.com)) to optionally change the station name and optionally set a permanent IP address.

## 5.3.2 Communication

The master starts the cyclic data exchange. The master writes 32 bytes of data into the gateway (output bytes for the master). These are interpreted by the Awite gas analysis system according to this description. If no communication is needed with the Awite gas analysis system, no data or 0 bytes are written. The Awite process analysis system sends **244 bytes** (input bytes for the master).

**The measured values are available from address 16 onwards. For expanded communication options, the memory range from address 0 onwards is used. For the allocation of the memory, please refer to [Tab.](#page-10-2) 8.**

#### **Table 16: Memory allocation for communication.**

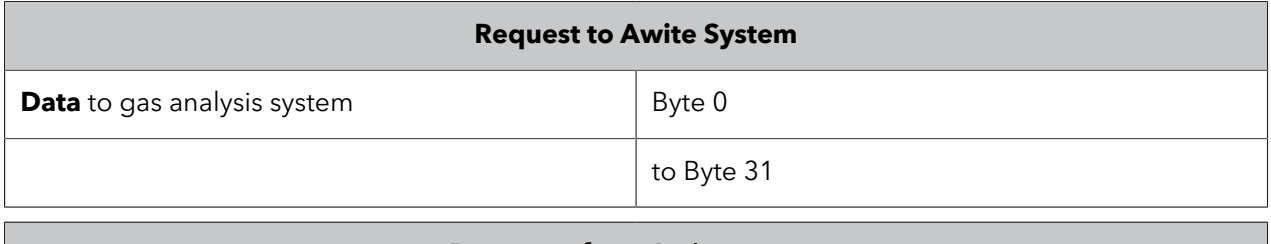

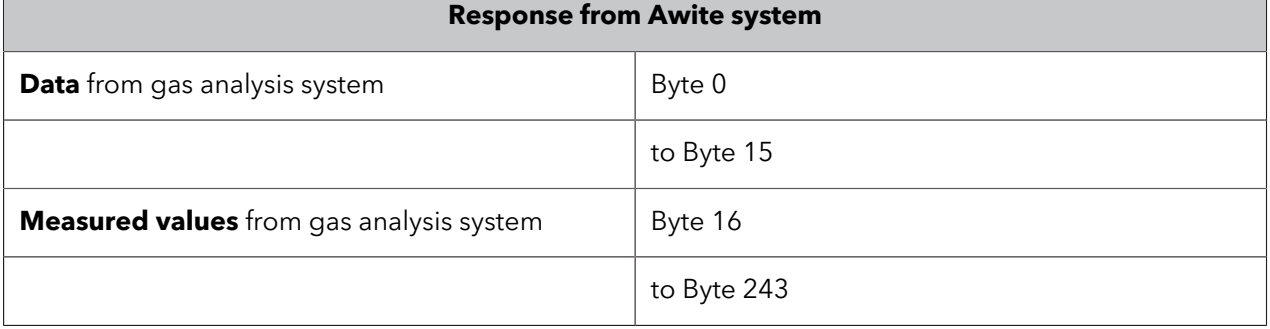

## <span id="page-26-1"></span>5.4 Ethernet/IP I/O Slave

The Awite gas analysis systems are optionally fitted with a gateway module for Ethernet/IP (Hilscher NetTAP100). This allows for the system to be integrated with an Ethernet/IP network.

Select a general module when integrating. (Hilscher Sycon.net: Modular Generic Adapter; Rockwell RSLogix: ETHERNET MODULE – "Generic Ethernet Module").

### **The IO range for the cyclic data exchange should be configured as follows (and in the same sequence).**

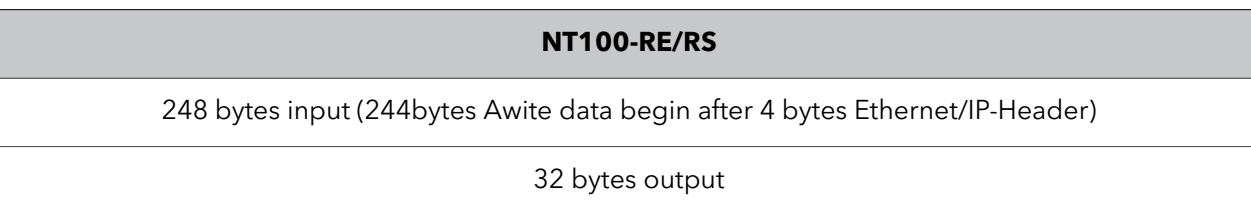

## **Example with Hilscher Sycon.Net:**

Modular Generic Adapter

Assembly:

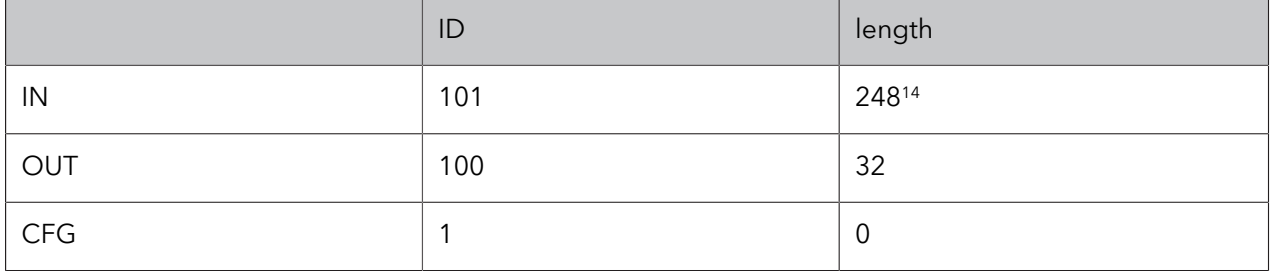

## <span id="page-27-0"></span>5.4.1 Connection and Address Setting

An RJ 45 connector is used for the ethernet connection. The IP address is preset by Awite to **192.168.1.65** and has to be specified when ordering. If any network components are used, they have to be suitable for Ethernet/IP. In the network Level3 network switches that supporting "multicasting" are required. Normal switches would filter out the packets.

<span id="page-27-1"></span>The master has to control the cyclic data exchange; EEM alone is not sufficient. Allen Bradley SLC5/05 for example is not sufficient.

## 5.4.2 Communication

The master starts the cyclic data exchange. The master writes 32 bytes of data into the gateway (output bytes for the master). These are interpreted by the Awite gas analysis system according to this description. If no communication is needed with the Awite gas analysis system, no data or 0 bytes are written. The Awite process analysis system sends **128 bytes** (input bytes for the master).

### **The measured values are available from address 20 onwards. For expanded communication possibilities, the memory area from address 4 onwards is used.**

<sup>14</sup> 4 bytes header + 244 bytes data

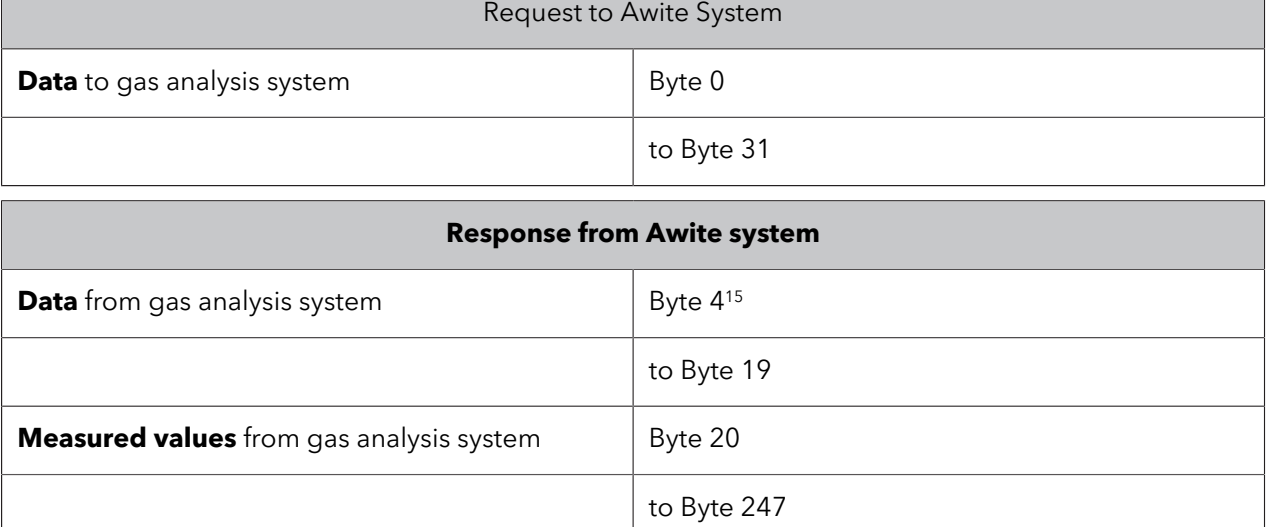

### **Table 17: Memory allocation for communication.**

## <span id="page-28-0"></span>5.5 Modbus TCP Slave

<span id="page-28-1"></span>The Awite gas analysis systems are optionally equipped with an Ethernet port (100 Mbit/s). This makes it possible to connect the system to a control system and to integrate it with an office network as well.

## 5.5.1 Connection and Address Setting

<span id="page-28-2"></span>An RJ 45 connector is used for the ethernet connection. For this type of communication, **IP port 502** (intended for Modbus TCP) is used by default. The data is saved to the panel computer (IP address can be specified, standard is **192.168.0.37**).

## 5.5.2 Communication

The communication partner optionally writes 16 registers (32 bytes) to register 768. The status information and measured values can be read out from register 800 onwards.

**The measured values are available from register 808 onwards, the first 8 registers (16 bytes) contain status information). For expanded communication possibilities, the memory area from address 800 onwards is used. For the allocation of the memory, please refer to [Tab.](#page-10-2) 8.**

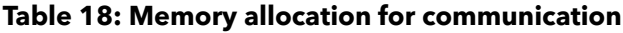

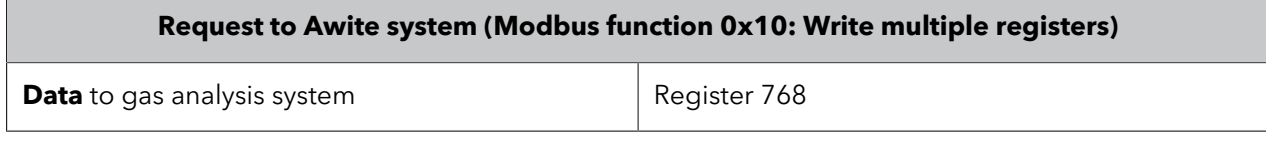

<sup>15</sup> 4 bytes Header

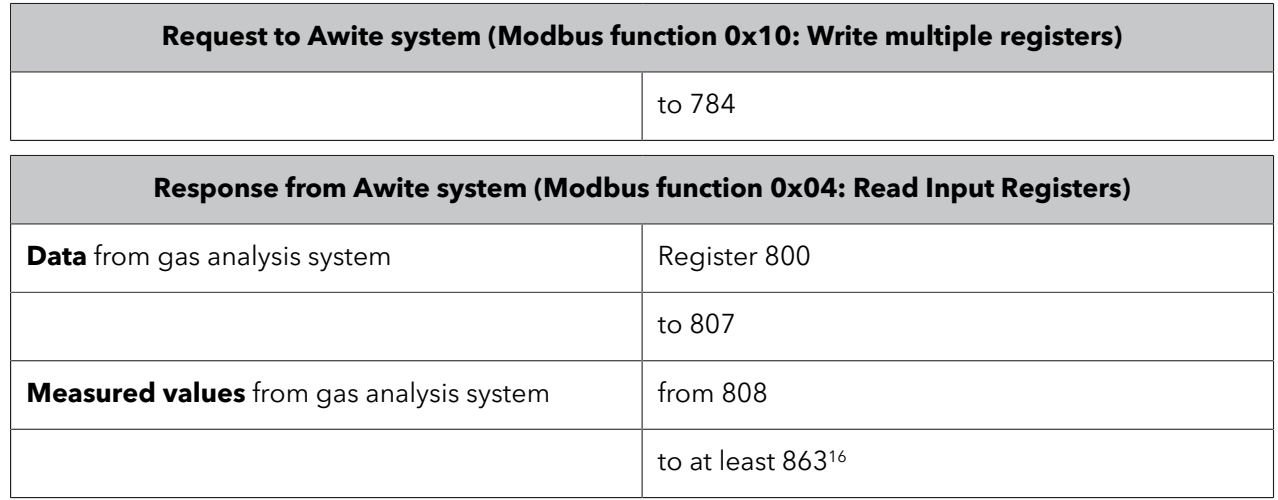

### <span id="page-29-0"></span>5.5.3 Example

The error bits are stored in register 802. These bits can be read with the Modbus function READ INPUT REGISTER. The error bits are in the 2nd byte of the register, when the register value is output, the bits are in the lower-valued byte of the value (network byte order or big-endian).

Example in programming language C:

```
// read the register content
unsigned short int register802value = ....;
bool err_actual = false;
bool err_actual_and_not_acknowleged = false;
bool err_not_acknowledged = false;
bool device stopped = false;
bool device_unsafe = false;
// test for bit 0
if (register802value & 1) { err_actual = true;};
// test for bit 1
if (register802value & 2) { err_actual_and_not_acknowleged = true;};
// test for bit 2
if (register802value & 4) {err_not_acknowledged = true;};
// test for bit 3
if (register802value & 8) {device_stopped = true;};
// test for bit 4
if (register802value & 16) {device_unsafe = true;};
```
<sup>16</sup> Depending on the device configuration, this address range can also be considerably larger.

## <span id="page-30-0"></span>5.6 Modbus RTU Slave

Using Modbus RTU Master, the Awite gas analysis system can be accessed in a similar way than using Modbus TCP. The cable is connected via a 5-pole round plug connector according to the assignment in the electric diagram.

The interface settings are:

- 8 data bits
- 1 stop bit
- even parity
- 9600 bit/s
- Modbus ID is 1

The interface is RS485 or RS232 (must be specified on the order). The data is saved in a similar way than for Modbus TCP.

# <span id="page-31-0"></span>6 Firmware and Document Versions

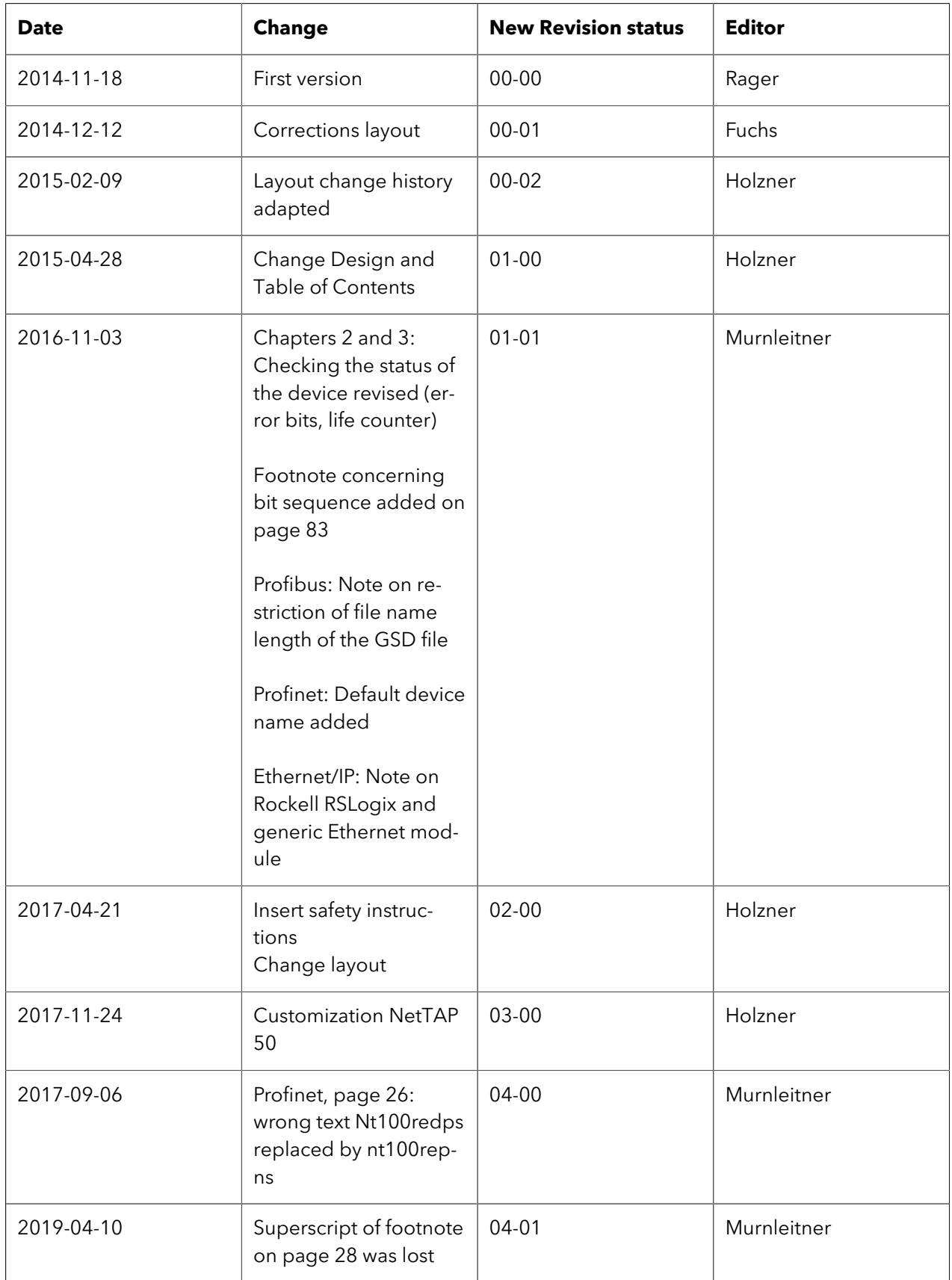

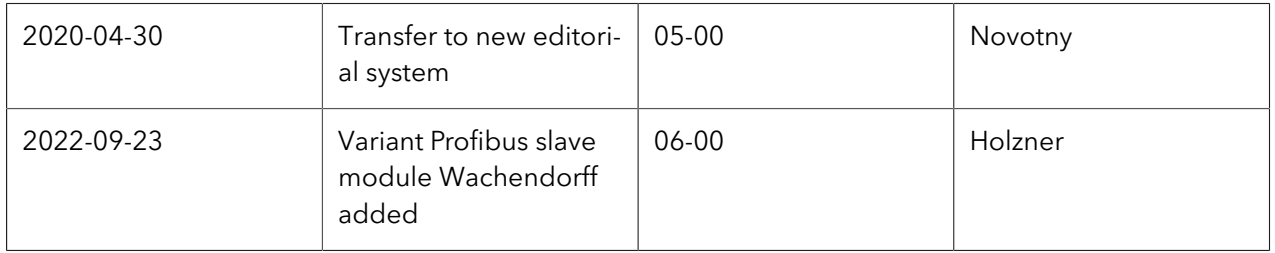